## **20.1 Log In to Sync Using SSO**

Note: Filecloud only supports SAML SSO. It does not support NTLM SSO.

Your Administrator may set it up so that you can enter one name and password in order to access multiple applications.

- This is called Single sign-on (SSO)
- SSO is a type of a user authentication
- SSO is available on Windows and Mac OS

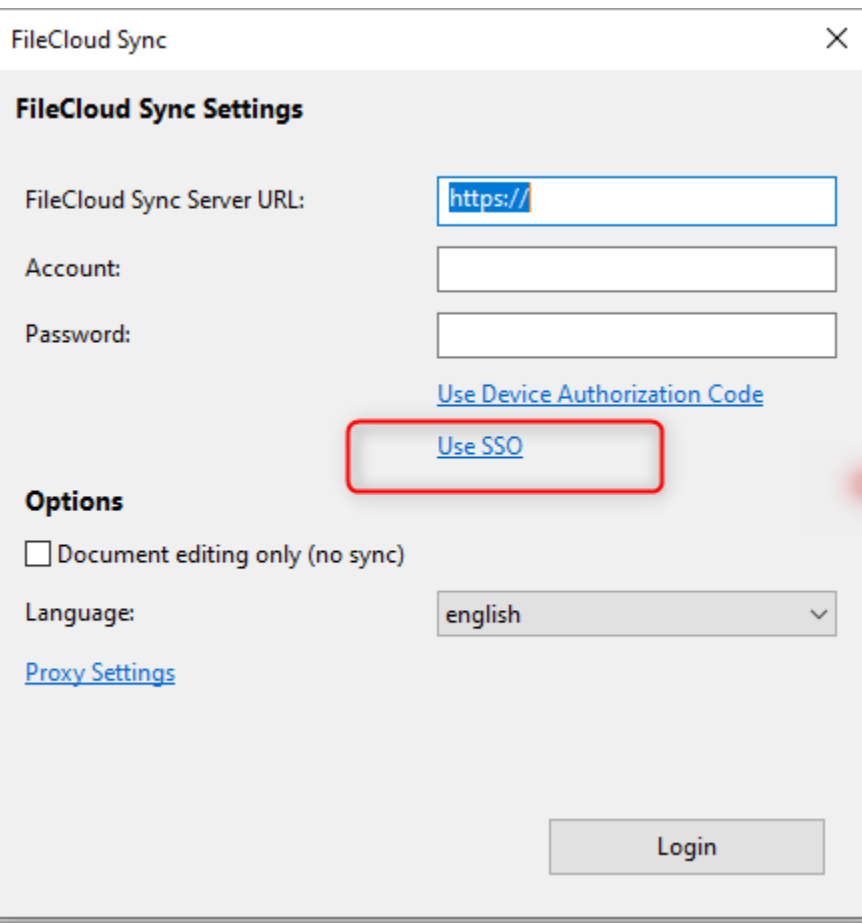

## To login to the FileCloud Server using a SSO:

- 1. From the system tray, right-click the FileCloud Sync icon, and then click Settings.
- 2. On the Home screen, select the Settings tab.
- 3. On the Settings screen, click Use SSO.
- 4. Type in the following settings, and then click Login with SSO.

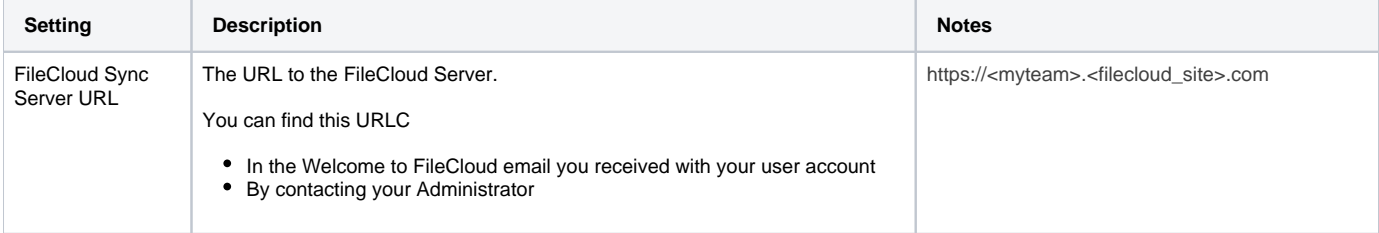

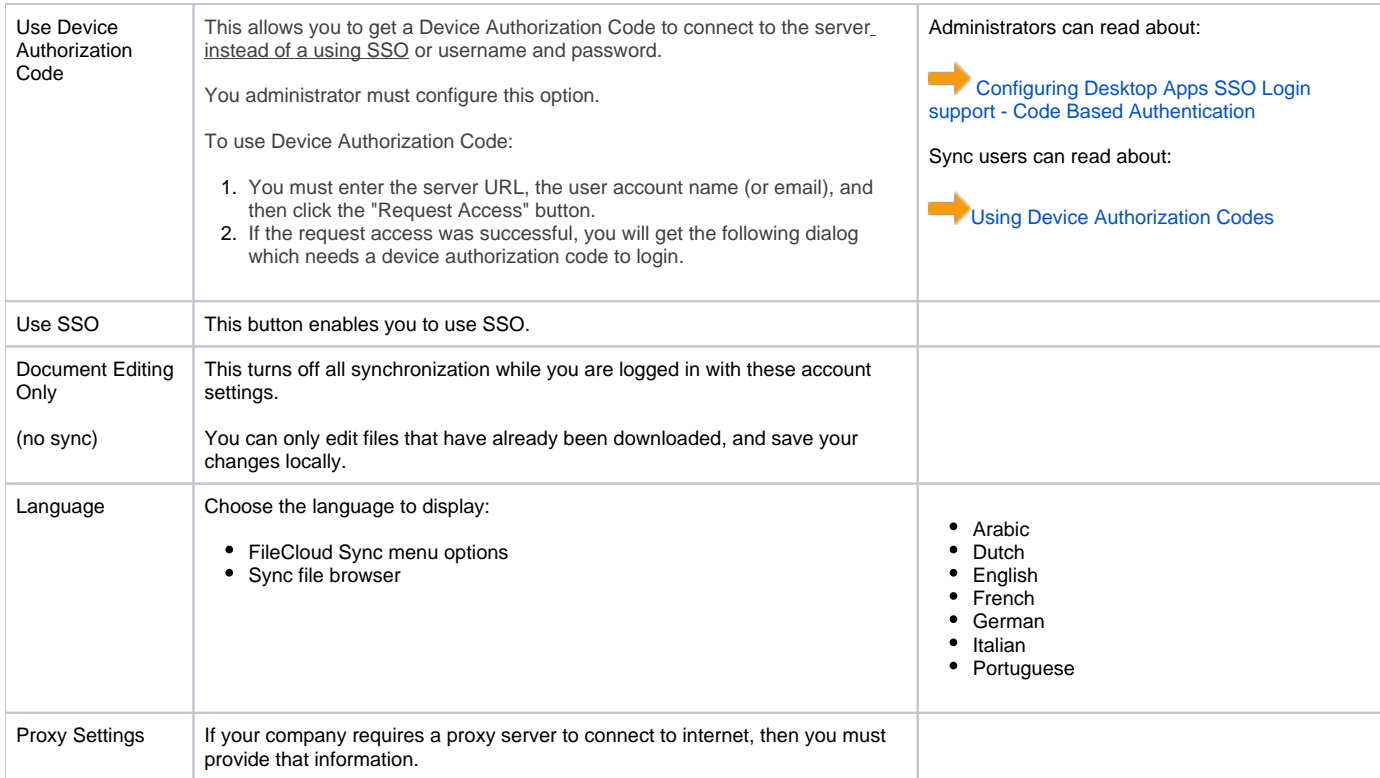